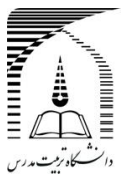

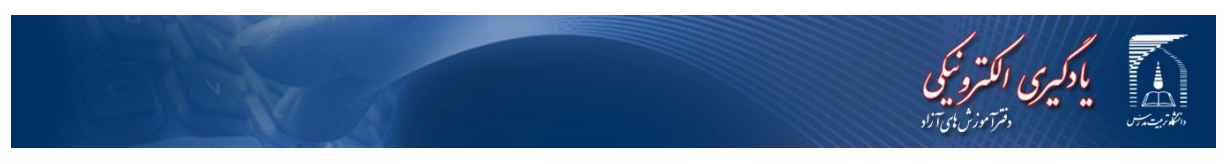

## **راهنمای صفحه تست ارتباط سیستم با سرور کالس مجازی**

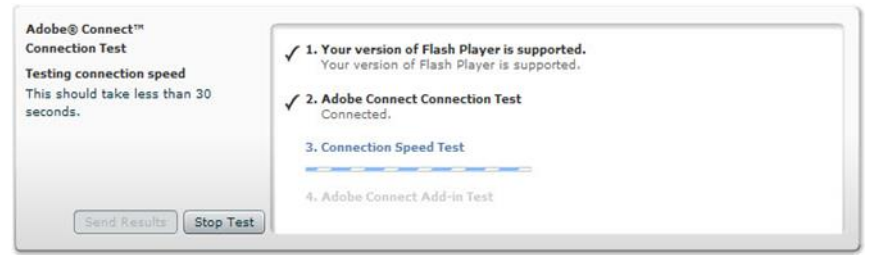

پس از برطرف کردن نیازهای نرم افزای و سخت افزاری الزم که در بخش **سامانه اطالعات جاام – راهنماهاا راهنما ای ورود به سیستم** قید شده است بایستی تست ارتباط و دسترسی به کالس مجازی را انجام دهید.

شما به عنوان دانشجو می بایست سه مرحله اول را بدون دریافت خطا مشاهده نمایید.

این ازمون تضمین خواهد کرد که که تنظیمات کامپیوتر شما صحیح می باشد و همچنین ارتباط با کالس مجازی به درستی انجام میشود این ازمون موارد زیر را مورد ازمون قرار می دهند -1 ارتباط با کالس مجازی -2 تست سرعت اینترنت add – in تست ورژن add – in

در صورتی که آزمون تمام موارد فوق با موفقیت انجام شود شما امادگی کامل ورود به کلاس مجـازی را دارا می باشید

شماره 1

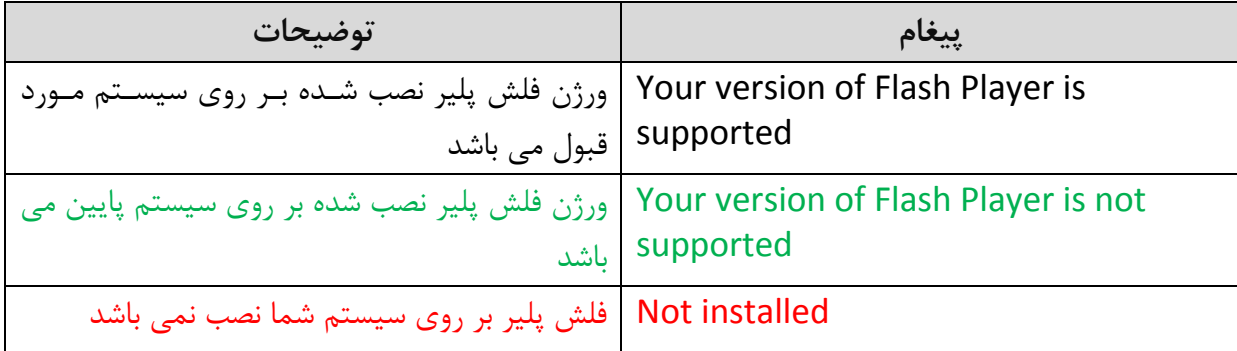

 **دفتر آموزشهای آزاد** 

در صورتی که با پیغام not installed روبرو شدید ابتدا تمام مروگر های خـود را ببندیـد سـپس اخـرین نسخه نرم افزار player flash را بر روی سیستو خود نصب نمایید

شماره 2

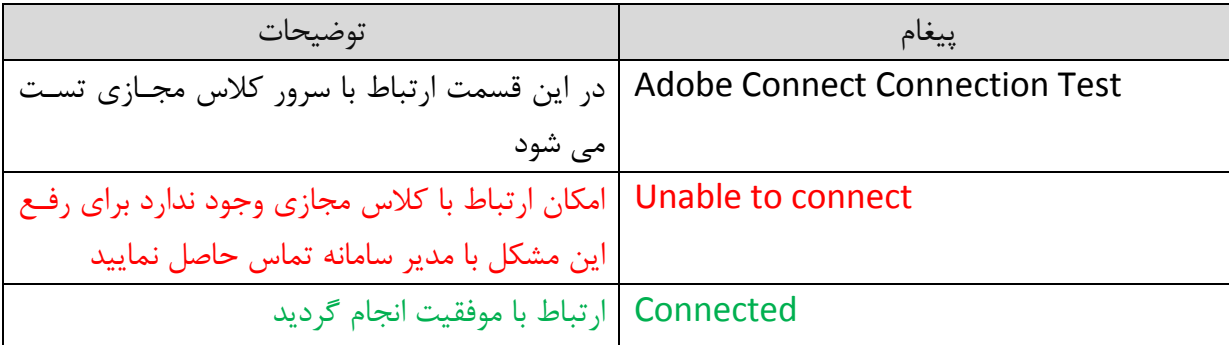

در صورتی که با پیغام Unable to connect روبرو شدید به این معنی می باشـد کـه پـورت هـای سـرور کلاس مجازی بسته می باشد برای رفع مشکل فوق با مدیر سیستم : free-edu@modares.ac.ir تماس حاصل نمایید

شماره 3

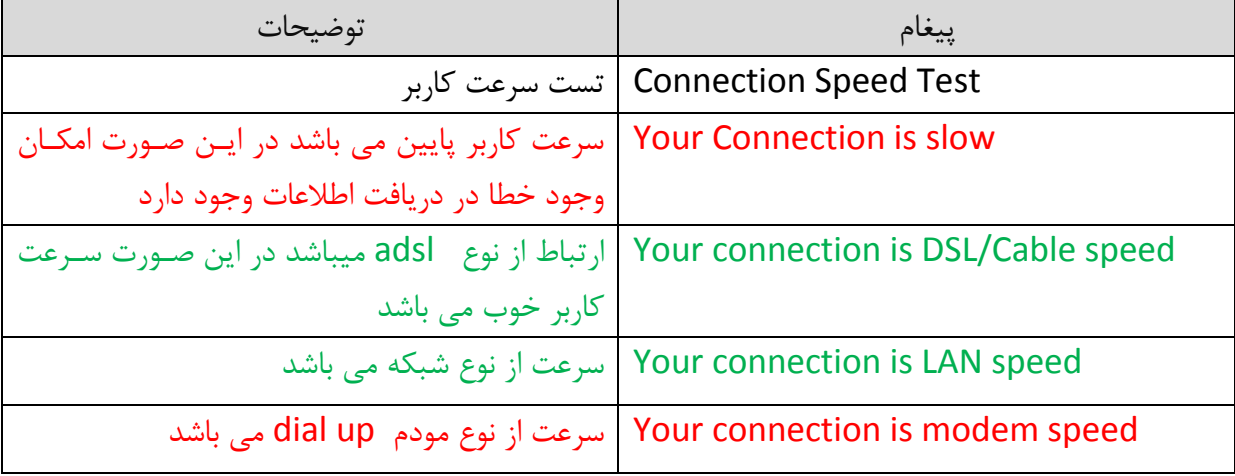

در صورتی که با پیغام slow is Connection Your رو به رو شدید سرعت اینترنت شما پایین می باشد پیشنهاد می شود برای ورود به کالس ار خطوط ADSL استفاده نمایید

شماره 4

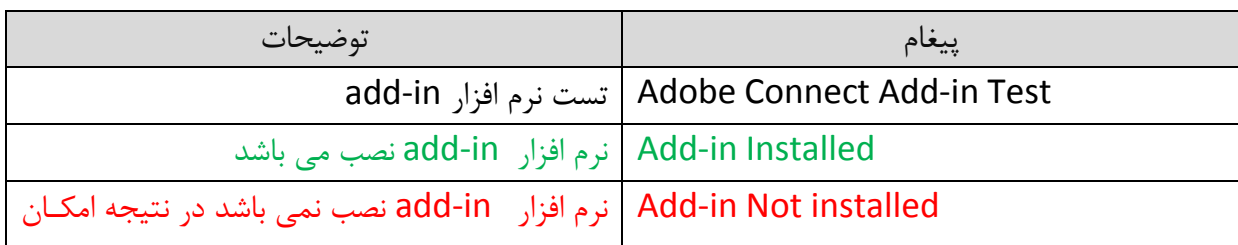

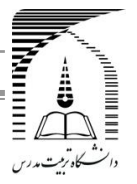

 **دفتر آموزشهای آزاد** 

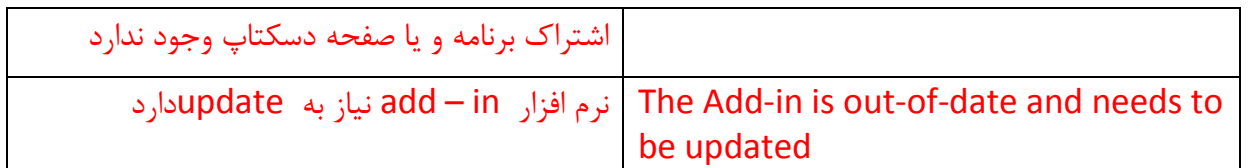

در صورتی که با پیغام Add-in Not installed روبرو شدید به این معنی می باشد که نرم افـزا add-in بر روی سیستم نصب نمی باشد برای رفع مشکل فوق ابتدا تمام مرورگر های خود را بسته و سپس نرم افزار in-add را بر روی سیستو خود نصب نمایید باه شادید روبرو The Add-in is out-of-date and needs to be updated پیغام با که صورتی در این معنی می باشد که ورژن نرم افزار add-in نصب شد بر روی سیسـتم قـدیمی مـی باشـد بـرای رفـع

مشکل فوق نسخه نسخه 9 in-add را دانلود کنید و نصب نمایید

**\*\*کلیه نرم افزارهای الزم در بخش سامانه اطالعات جام – راهنماها – دانلود موجود است.**

**با تشکر – دفتر آموزشهای آزاد دانشگاه تربیت مدرس**